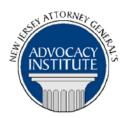

The Advocacy Institute Is Pleased to Announce

# **PROGRAM ANNOUNCEMENT**

# JURY SELECTION MECHANICS AND CONSIDERATIONS

April 29, 2013 5:30 p.m. to 6:30 p.m. Richard J. Hughes Justice Complex 6th Floor Point Meeting Area – Attorney General's Library 25 Market Street Trenton, New Jersey

## **Program Summary**

Jury Selection is a critical part of the trial process. Selecting the proper jury to decide your case is vital to protecting your client's interests. During this thought provoking presentation, Judge Shipp will share insights into the jury selection process. Those in attendance will gain a better understanding of the mechanics of jury selection as well as the considerations that should be kept in mind when selecting a jury. All attorneys regardless of their experience level will benefit from this presentation.

### Who Should Attend?

This program is open to deputy attorneys general, assistant attorneys general and volunteer attorneys only. Please do not attempt to register for this program if you are not a DAG, AAG or volunteer attorney.

# Who Is the Faculty?

**Michael A. Shipp, U.S.D.J.**, was nominated to the District Court, District of New Jersey by President Obama on January 23, 2012 and confirmed by the Senate on July 23, 2012. He received his commission on July 26, 2012 to the U.S. District Court, District of New Jersey. Prior to being nominated by President Obama to his current appointment, Judge Shipp was a U.S. Magistrate Judge for the U.S. District Court, District of New Jersey from 2007-2012. Judge Shipp graduated from Rutgers University in 1987 and Seton Hall University, School of Law in 1994. He clerked for the Honorable James H. Coleman, Jr., New Jersey Supreme Court from 1994 to 1995 and went into private practice directly following his clerkship. In 2003 he began working for the State of New Jersey as an Assistant Attorney General and was Counsel to the Attorney General in 2007.

## CLE Credit

**NJ CLE Credit:** This program has been approved by the Board on Continuing Legal Education of the Supreme Court of New Jersey for 1.2 hours of total CLE credit. Of these, 0.0 qualify as hours of credit for ethics/professionalism.

NY CLE Credit: 1.0 substantive credits (pursuant to the approved jurisdiction policy).

**PA CLE Credit:** 1.0 substantive credits (\$1.50 per credit mandatory registration fee required).

## How Do I Register?

### **State Employees**

Most State employees are able to register for this course by going to http://reg.dcj.lps.state.nj.us/login.aspx?portalid=2 and creating an AGAI Course Registration account. To do so, your computer **must** be attached to the government's Garden State Network. Upon opening the AGAI Course Registration System home page, you will see the Create Account link in the Login Box. Click on it and create your account, which will include you selecting a user name and password. Once you create your account, you can access the AGAI Course Registration System at http://reg.dcj.lps.state.nj.us/login.aspx?portalid=2 to register for future courses or to manage your account. Please retain your user name and password for your records.

### Non-State Employees or State Employees not Connected to the Garden State Network

If you are not a State employee, or are otherwise unable to access the AGAI Course Registration System through the Garden State Network, kindly email the Advocacy Institute at: <u>AdvocacyInstitute@lps.state.nj.us</u> for an authorization code to allow you access to the AGAI Course Registration System through the My New Jersey portal. **Setting up your account through the portal is a two-step process, the details of which are set forth in the next two paragraphs.** 

Once you receive the portal authorization code you will be prompted to go to the My New Jersey portal at <u>http://www.state.nj.us/</u> and create a portal account. This is Step 1 of the process, which you need only do once.

Upon setting up your portal account, you need to set up your AGAI Course Registration System account. This is Step 2. To do so, log on to the My New Jersey Portal <u>http://www.state.nj.us/</u>. Upon opening the AGAI Course Registration System home page, you will see the Create Account link in the Login Box. Click on it and create your account, which will include you selecting a new user name and password. Once you create your account, you can access the AGAI Course Registration System at <u>http://reg.dcj.lps.state.nj.us/login.aspx?portalid=2</u> to register for future courses or to manage your account. Please retain your user name and password for your records.